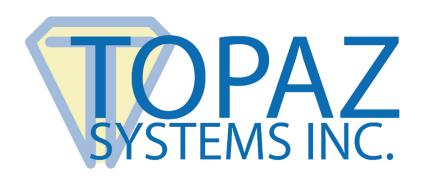

# How-To Guide

SigPlus Image Demo

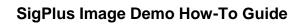

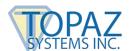

# **Table of Contents**

| Overview | 3 |
|----------|---|
|          |   |
|          |   |
| The Code | 4 |

# **SigPlus Image Demo How-To Guide**

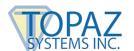

#### **Overview**

Welcome to the Topaz SigPlus Image Demo. This demonstration captures a signature and saves it as a .jpeg to file, or as a bitmap buffered image. Because this demo is will not create a biometric or an encrypted signature but instead creates a .jpeg image, the signature is not legally binding.

Download the demo at: www.topazsystems.com/software/topazsigimagedemo.zip

Begin by opening "sigImageDemo.exe". It will be located in the .zip file you downloaded from the Topaz website. The screen below will appear.

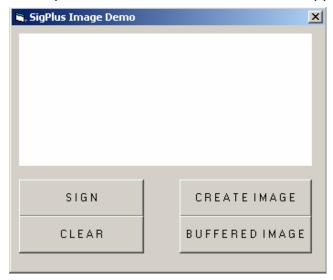

This demo has 4 easy functions. Start by capturing the signature using the "Sign" button.

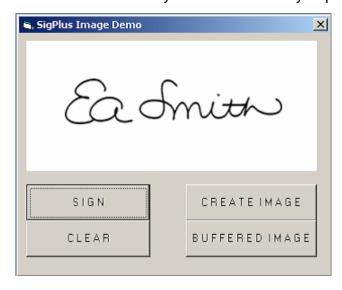

# SigPlus Image Demo How-To Guide

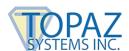

To resign, press "Clear" and then press "Sign" When you are ready to create an image using your signature, press "Create Image" to save your signature as "c:\signature.jpeg", or press "Buffered Image" to save as a buffered bitmap.

#### The Code

Here is the code for the "Create Image" button (cmdImage), and the "Sign" button (cmdSign). The Sign button simply turns on the tablet as to accept signature data from the tablet. CmdImage creates an image from the signature data. It first formats the image, and then writes it to file as a jpeg (c:\signature.jpg).

```
Private Sub cmdImage Click()
SigPlus1.TabletState = 0
'Turn off tablet
SigPlus1.ImageXSize = 1500
'Sets resulting image's file width in pixels
SigPlus1.ImageYSize = 500
'Sets resulting image's file height in pixels
SigPlus1.JustifyX = 10
'Sets left/right edge "no-ink" buffer
SigPlus1.JustifyY = 10
'Sets top/bottom edge "no-ink" buffer
SigPlus1.ImageFileFormat = 4
'O sets the resulting image's file type to BMP; O=BMP and 4=
SigPlus1.ImagePenWidth = 8
'Sets the thickness of the ink (in pixels) for the resulting
SigPlus1.JustifyMode = 5
'Blows signature up as large as possible within the bounds o
SigPlus1.WriteImageFile "c:\signature.jpg"
'Method that will write out the image file, using all the ps
End Sub
Private Sub cmdSign Click()
SigPlus1.TabletState = 1
'Turn tablet on
End Sub
```

# **SigPlus Image Demo How-To Guide**

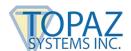

Here is the code for the commands to create a buffered image and clear the tablet. CmdClear clears the signature data so you can resign. CmdBufferedImage creates the buffered image to memory. It first turns the tablet off, and then formats the image. Please note that for this function, you must save the image as a bitmap. The signature is placed in a ByteArray to be used as necessary. For example, it can be stored in a BLOB field.

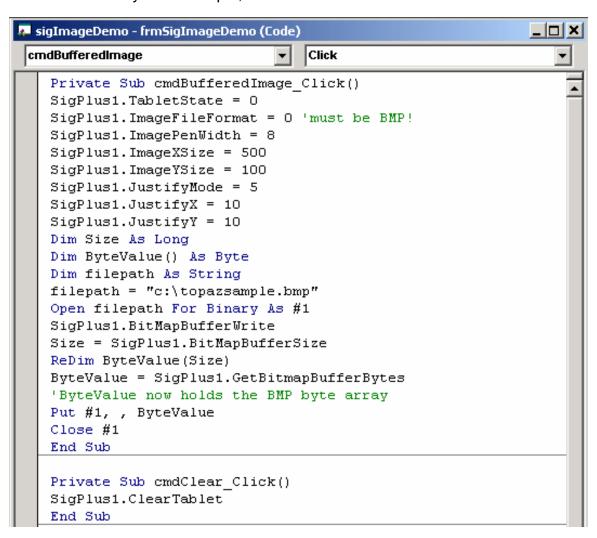